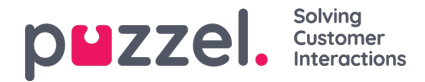

## **Transkripsjoner av samtaleopptak**

Kunder som har transkripsjon av samtaleopptak som vises i Agent Assist i agentapplikasjonen, kan også få disse transkripsjonene opp i Arkiv i administrasjonsportalen. Hvis et anrop tas opp og deretter transkriberes, vises transkripsjonen i en egen fane i Arkiv ved siden av fanen Opptak hvis dette er konfigurert av Puzzel.

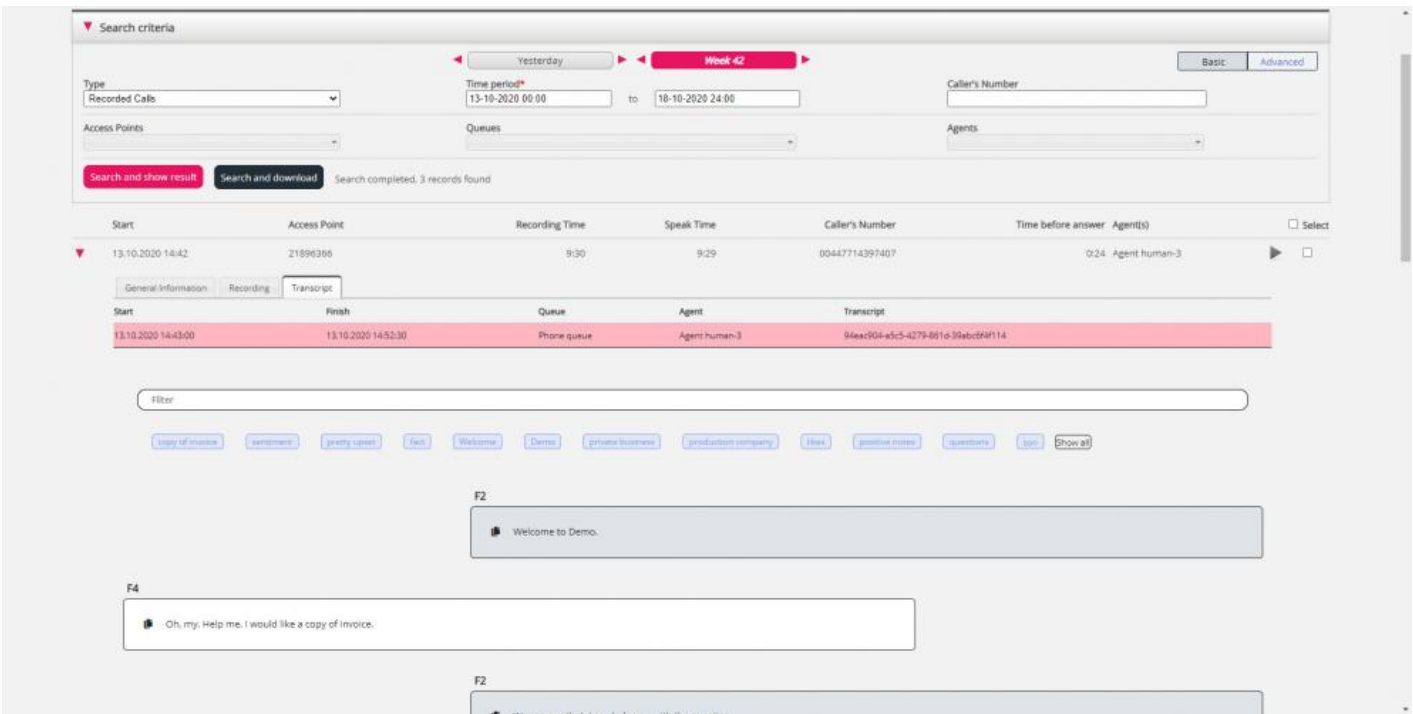

Du kan bruke filterinndataboksen til å søke etter og vise deler av transkripsjonen som inneholder bestemte ord, og du kan klikke på ett eller flere av nøkkelordene og se stedet hvor disse forekommer.

Hvis et innkommende anrop har to samtaleopptak fordi innringeren har snakket med to agenter, vil det også være to rader i fanen Transkripsjon.